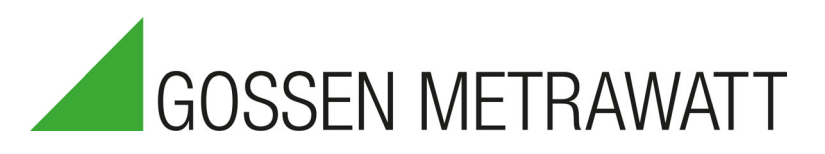

Änderungen und Ergänzungen zum Firmware Update Amendments and Addenda for Firmware Update

3-349-807-15 18/5.23

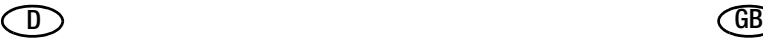

Firmware Update auf Version 3.4.0 (18/5.23)

### Achtuna!

Verwenden Sie mindestens IZYTRONIQ Version 4.8.0.0!

- Kontinuierliche Produktverbesserung (Bedienung, Stabilität, Geschwindigkeit usw.)
- Messfunktionen: Geringfügige Optimierungen beim Anzeigebereichswechsel.
- Einfrieren von Prüfabläufen behoben: Prüflinge, die eine Verbindung zu fremden Potentialen haben, ließen den Prüfablauf möglicherweise einfrieren, sobald im Prüfablauf die Netzspannung abgeschaltet wurde.
- Geschwindigkeitsoptimierung für integrierte Prüfabläufe (außer IEC 60601): Sondenkontrolle am Anfang des Prüfablaufs standardmäßig deaktiviert. Kann über Sequenzparameter wieder aktiviert werden.
- Darstellung der Sichtprüfung während Prüfung: größere Schriftgröße.
- SETUP/autom. Prüfabläufe: Neue Option 'Übersp. Schritte' mit 'Speichern' oder 'nicht speichern'. Ist 'nicht Speichern' gewählt, werden deaktivierte bzw. übersprungene Prüfschritte nicht protokolliert. Hinweis: Bereits in der Datenbank gespeicherte Prüfungen werden nicht geändert.
- IEC 60601 (nur mit Merkmal KA01): Bei Prüfablauf mit Anschlussart AT3-Adapter wurde die unnötige Vorprüfung entfernt.
- IEC 60974-4: Prüfhinweis zum Abnehmen der Sonde vor Leerlaufspannungsmessung eingefügt. (Nur relevant für Prüfgeräte mit Merkmal I01.)
- Geschwindigkeitsoptimierung für orange Drehschalterebene: Kurzschlusskontrolle entfällt automatisch vor Aufschalten von Netzspannung auf die Prüfdose, wenn im Verlauf der Prüfung bereits eine entsprechende Kontrolle bestanden wurde.
- Orange Drehschalterebene: Kontrolle 'isolierte Aufstellung' des Prüflings findet nur noch statt, wenn direkte IPE/IG-Messungen in der Sequenz enthalten sind. Prüfen Sie für benutzerdefinierte Prüfabläufe mit dieser Kontrolle, ob sie weiterhin notwendig ist.
- Orange Drehschalterebene: Anschlussart 'EL1-Adapter' bleibt bei Erkennung eines eingesteckten Steckers in der Prüfdose erhalten. (Nur für Modelle mit Prüfdose, die die Auto-Erkennung ermöglicht.)
- Orange Drehschalterebene: Schutzklasse III bleibt bei automatischer Änderung der Schutzklasse/Anschlussart erhalten sofern möglich. (Nur für Modelle mit Prüfdose, die die Auto-Erkennung ermöglicht.)
- Drehschalterstellung AUTO/A9: Autoerkennung der 'Messart' ist jetzt standardmäßig deaktiviert.

Firmware Update to Version 3.4.0 (18/4.23)

## **Attention!**

Use IZYTRONIQ version 4.8.0.0 or higher!

- Continued product improvement (usability, stability, speed, etc.)
- Measurement functions: Minor optimizations when changing display range.
- Freezing of test sequences fixed: DUTs that have a connection to external potentials possibly caused the test sequence to freeze as soon as the mains voltage was switched off in the test sequence.
- Speed optimization for integrated test sequences (except IEC 60601): Probe check at the beginning of test sequence disabled by default. It can be re-enabled via sequence parameters.
- Visual inspection display during test: larger font size.
- SETUP/autom. test procedures: New option 'Skipped Steps' with 'store' or 'don't store'. If 'don't store' is selected, disabled and/or skipped test steps will not be saved in the report. Note: Tests that have already been stored in the database will not be changed.
- IEC 60601 (only with option KA01): In test sequences with connection type AT3-Adapter the unnecessary preliminary test was removed.
- IEC 60974-4: Hint for removing the probe before no-load voltage measurement inserted. (Only relevant for testers with Option I01.)
- Speed optimization for orange rotary switch positions: Shortcircuit check is omitted automatically before switching mains voltage onto test socket, if a corresponding check has already been passed in the course of the test.
- Orange rotary switch positions: Check for 'isolated positioning' of DUT only are executed if direct IPE/IE measurements are part of the sequence. For user defined test sequences that include this check, check if it is still required.
- Orange rotary switch positions: Connection type 'EL1-adapter' is retained when a new plug is detected in test socket. (Only for models with a test socket that has auto detection.)
- Orange rotary switch positions: Protection class III is retained where possible when protection class/connection type is automatically changed. (Only for models with a test socket that has auto detection.)
- Rotary switch position AUTO/A9: Auto detection of 'Measurement mode' is now disabled by default.
- Startup of leakage current measurements with measurement type 'differential' accelerated.
- IPE: New measurement mode 'AT16/32DI Diff.' specifically for the use of the corresponding adapters with the toggle switch in position  $I_{\Delta}$ . Select this measurement mode for your use

## Änderungen und Ergänzungen / Amendments and Addenda

## $\Box$  GB

- Start von Ableitstrommessungen mit Messart 'Differenz' beschleunigt.
- IPE: Neue Messart 'AT16/32DI Diff.' speziell für die Verwendung der gleichnamigen Adapter mit dem Kippschalter in Position I<sub>Λ</sub>. Wählen Sie diese Messart für Ihre benutzerdefinierten Prüfabläufe, damit keine Isoliert-Aufgestellt-Kontrolle ausgeführt wird.
- IG: Neue Messart 'AT16/32DI Dir.' speziell für die Verwendung der gleichnamigen Adapter mit dem Kippschalter in Position l<sub>direkt</sub>.
- IEC/EN 62353 mit AT16-DI-/AT32-DI-Adapter: Zusätzlichen Prüfschritt eingefügt zur Kontrolle, dass sich der Adapter-Kippschalter (I<sub>Δ</sub>/<sub>Idirekt</sub>) in der richtigen Position befindet.
- RISO: Automatische Messbereichswahl optimiert, z.B. für Fälle wenn Sonde während einer laufenden Messung kontaktiert wird.
- RPE: Kleine Optimierung der oberen Netzspannungs-Einschalt-Grenze des RPE-Trafos.
- Durchgangsprüfung mit EL1-Adapter/AT3-IIIE-Adapter: Prüfung von Verlängerungsleitungen mit SN 441011 Stecker auch auf Verpolung. (Nur mit Merkmal/Prüfdose B01/B09.)
- USB-Host-Implementierung aktualisiert: Bessere Kompatibilität zu verschiedenen moderneren USB-Speichermedien.
- Schreiboperationen auf USB-Speichermedien: Datensicherung, Export in .secu-Datei und Schreiben von HTML-Protokoll beschleunigt.
- Unterstützung für Bluetooth® Classic HID-Tastaturen hinzufügt (nur Prüfgeräte mit Merkmal M01). Hinweis: Bluetooth Smart HID (auch bekannt als Bluetooth Low Energy) wird nicht unterstützt.
- USB-Tastatur: Bugfix für Dezimaltrenner-Taste auf Nummernblock (betrifft nur einige Tastaturlayouts).
- USB-Tastatur: Problem mit Alt Gr-Taste gelöst.
- HTML-Prüfprotokoll: Die Protokolldateien in der Variante 'Offline' (Drehschalterstellung SETUP - Prüfprotokolle) verkleinern sich um etwa 850 kB.
- Problem beim Erstellen von HTML-Protokollen mit Logo behoben.
- Bugfix SETUP: Es werden nun alle Einstellungen beim Zurücksetzen auf Werkseinstellungen zurückgesetzt.

defined test sequences so that the 'insulated positioning' check will not be executed.

- IE: New measurement mode 'AT16/32DI Diff.' specifically for the use of the corresponding adapters with the toggle switch in position I<sub>direkt</sub>.
- IEC/EN 62353 with AT16-DI/AT32-DI adapter: Additional test step added to verify correct position of adapter toggle switch (IΔ/Idirekt).
- RINS: Automatic measurement range selection optimized, e.g. for cases when probe is contacted to DUT during a measurement.
- RPE: Slight optimization of the upper mains voltage switch-on limit of the RPE transformer.
- Continuity test with EL1-Adapter/AT3-IIIE-Adapter: Testing of extension cables with SN 441011 plug also for polarity reversal. (Only with Option/Test Socket B01/B09.)
- USB host implementation updated: Improved compatibility with various more modern USB storage devices.
- USB storage media write operations: Data backup, export to .secu file, and HTML report writing accelerated.
- Support for Bluetooth® Classic HID Keyboards added (only testers with option M01). Note: Bluetooth Smart HID (aka Bluetooth Low Energy) is not supported.
- USB keyboard support: Bug fix for decimal separator key on numpad (only applicable for some keyboard layouts).
- USB keyboard: Problem Alt Gr key fixed.
- HTML test report: Report files are reduced in size by approx. 850 kB with the 'offline' option (rotary switch position SETUP - Test reports).
- Problem of creating HTML reports with logo fixed.
- Bug fix SETUP: All settings are now reset when resetting to factory settings.

Änderungen und Ergänzungen / Amendments and Addenda

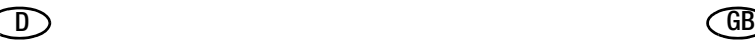

#### Firmware Update auf Version 3.3.2 (17/6.22)

#### Achtung!

Verwenden Sie mindestens IZYTRONIQ Version 4.7.0.1!

• NEN 3140:2018 : RPE-Grenzwerte werden nun korrekt berechnet. (In Firmware 3.3.0 und 3.3.1 wurden zu niedrige/strenge Grenzwerte errechnet.)

#### Firmware Update auf Version 3.3.1 (16/4.22)

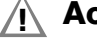

## Achtung!

Verwenden Sie mindestens IZYTRONIQ Version 4.7.0.1!

- SECULIFE ST PRO (orange Drehschalterpositionen) Fehler aus Firmware 3.3.0 behoben: Messung des Patientenableitstroms bzw. Ableitstroms vom Anwendungsteil von der ersten Anwendungsteilgruppe funktioniert nun.
- Fehler aus Firmware 3.3.0 behoben: Auf USB-Sticks können wieder Sonderzeichen in Dateinamen verwendet werden.
- Änderung: Einstellungen unter "SETUP > Autom. Messungen" in neuer Reihenfolge angeordnet.
- Neue Funktion "AutoPrint" hinzugefügt: Automatisches Drucken von Prüfprotokollen am Ende einer Prüfung oder beim Speichern von einer Prüfung in der Datenbank. (Nur mit SECUTEST DB COMFORT (Z853S bzw. Merkmal KD01).)

Firmware Update to Version 3.3.2 (17/6.22)

#### **Attention!**

Use IZYTRONIQ version 4.7.0.1 or higher!

• NEN 3140:2018 : RPE limits are now calculated correctly. (In firmwares 3.3.0 and 3.3.1 too low/strict limits were calculated.)

#### Firmware Update to Version 3.3.1 (16/4.22)

**Attention!** 

Use IZYTRONIQ version 4.7.0.1 or higher!

- SECULIFE ST PRO (orange rotary switch positions) –Bug from firmware 3.3.0 has been fixed: Measurement of patient leakage current/applied part leakage current of first applied part group now works correctly.
- Bug from firmware 3.3.0 has been fixed: Special characters can be used in file names on USB sticks again.
- Change: Settings under "SETUP > Autom. measurem." have been rearranged.
- New feature "AutoPrint" has been added: Print reports automatically at the of a test or when a test is saved to the database.

(Only with SECUTEST DB COMFORT (Z853S or feature KD01).)

Änderungen und Ergänzungen / Amendments and Addenda

Firmware Update auf Version 3.3.0 (15/2.22)

### Achtung!

Verwenden Sie mindestens IZYTRONIQ Version 4.7!

### Achtung!

#### Änderung der Normen und Prüfsequenzen im Gerät!

Das Update verändert die Belegung der Drehschalterpositionen (AUTO, A1, A2…) und die Darstellung der Normen im Gerät, den Prüfdaten und Prüfprotokollen! Da die Normdarstellung nicht rückwirkend geändert werden kann, müssen Sie Ihr Gerät direkt nach dem Firmware-Update neu konfigurieren.

Lesen und befolgen Sie die Informationen und Anweisungen aus dem Kapitel → "Änderung der Normen und Prüfsequenzen" (siehe unten)!

#### Änderung der Normen und Prüfsequenzen

Aufgrund von Änderungen an den gültigen Normen wird das Gerät mit diesem Firmware Update wie folgt aktualisiert:

- Neue Prüfsequenzen: EN 50678 (VDE 0701), EN 50699 (VDE 0702), EN 62368, EN 62911
	- (Nur mit Merkmal KE01 oder Freischaltung Z853U.)
- Auswahl der nationalen Normbezeichnungen verändert und erweitert
- Auswahl der Prüfsequenzen optimiert

Diese Aktualisierungen ermöglichen die Anpassung an das spezifische Anwendungsgebiet des Prüfgeräts. Sie haben zur Folge, dass Sie die Prüfsequenzen in Ihrem Gerät nach dem Firmware-Update einmalig neu konfigurieren müssen, weil sich die Drehschalterbelegung und die Darstellung der Normen verändert.

Gehen Sie wie folgt vor:

1. Schalten Sie das Gerät ein.

### **Re** Hinweis!

Die Schritte 2 und 3 (Update und Freischaltung Z853U) müssen nur für bestehende ältere Geräte ausgeführt werden. Für neu erworbene Geräte springen Sie direkt zu Schritt 4.

2. Installieren Sie das Firmware-Update auf Ihrem Gerät. Die Beschreibung dafür finden Sie in der Bedienungsanleitung des Geräts.

Ihr Gerät ist aktualisiert und verfügt über die Neuerungen.

- 3. Sofern Sie die neuen Prüfsequenzen (Freischaltung Z853U) erworben haben, installieren Sie diese. Geben Sie dazu den Code ein unter Setup 1/3 > System > Erweiterungen > Man. freischalten und bestätigen mit dem grünen Haken. Detaillierte Informationen zu Funktionserweiterungen entnehmen Sie der Bedienungsanleitung des Geräts.
	- Die Erweiterung ist freigeschaltet

Firmware Update to Version 3.3.0 (15/2.22)

### $\bigwedge$  Attention!

Use IZYTRONIQ version 4.7 or higher!

### $\bigwedge$  Attention!

#### Changes to the standards and the test sequences in the instrument!

The update changes rotary switch position assignments (AUTO, A1, A2...) and how the standards are shown at the instrument, in the test data and in the test reports!

Due to the fact that the standard display can't be changed retroactively, you'll have to reconfigure your instrument immediately after updating the firmware. Read and comply with the information and instructions included in  $\Rightarrow$  "Changes to the Standards and Test Sequences" (see below)!

#### Changes to the Standards and Test Sequences

Due to changes in the applicable standards, this firmware updates the instrument as follows:

- New test sequences: EN 50678 (VDE 0701), EN 50699 (VDE 0702), EN 62368, EN 62911 (only with feature KE01 or enabling of Z853U.)
- Selection of national standard designations amended and extended
- Optimized test sequence selection

These updates permit adaptation to the test instrument's specific area of application. As a result, it will be necessary to reconfigure the test sequences in your device after the firmware update, because rotary switch position assignments and how the standards are shown will be changed.

Proceed as follows:

1. Switch the test instrument on.

### **Represent Note!**

Steps 2 and 3 (update and enabling of Z853U) are only required for older instruments. Go directly to step 4 for newly purchased instruments.

- 2. Install the firmware update to your instrument. Corresponding instructions can be found in the operating instructions for the instrument.
	- $\rightarrow$  Your device is updated with the new features.
- 3. If you have purchased the new test sequences (enabling of Z853U), install them now. To do so, enter the code under Setup  $1/3$  > System > Features > Enter key manually and acknowledge with the green checkmark. Refer to the instrument's operating instructions for detailed information on function extensions.
	- $\rightarrow$  The extension is enabled.

 $\Box$  GB

Änderungen und Ergänzungen / Amendments and Addenda

4. Wählen Sie SETUP > Autom. Messungen. an und blättern Sie zu Seite 4/7.

Es werden die im Gerät verfügbaren Normen/Prüfsequenzen angezeigt.

5. Wählen Sie pro Norm entweder eine nationale Bezeichnung oder deaktivieren Sie die Norm mit aus, wenn sie nicht benötigt wird. (Eine Deaktivierung nicht benutzter bzw. veralteter Normen erhöht die Übersichtlichkeit im Gerät.) Beispiel: SETUP > Autom. Messungen.4/7> VDE 0701-0702 > aus / OVE E 8701 / SNR 462638 / VDE 0701-0702

Wählen Sie jeweils die Norm über den Softkey aus und dann die gewünschte Normbezeichnung bzw. das Ausschalten ebenfalls über den Softkey. Das Menü wechselt zurück zu der Normanzeige in Autom. Messungen. Wiederholen Sie dies für alle Normen.

Abschließend bestätigen Sie mit dem grünen Haken.

- Das Gerät startet neu und übernimmt die Einstellungen. Dieser Vorgang kann etwas länger dauern. Alle Drehschalterbelegungen (AUTO, A1, A2…) werden automatisch dementsprechend angepasst (Belegung mit den Normen, die nicht "aus" sind). Ebenso werden von nun an die gewählten nationalen Normbezeichnungen für die Darstellung der Normen im Gerät, den Prüfdaten und Prüfprotokollen verwendet. Normbezeichnungen in bereits abgespeicherten Prüfungen bleiben unverändert.
- 6. Überprüfen Sie die Drehschalterbelegung. Passen Sie diese bei Bedarf an:
	- Wählen Sie eine orange Drehschalterstellung (AUTO, A1, A2…), die Startseite der jeweiliger Prüfsequenz wird angezeigt. (D.h. die werkseitig eingestellte Prüfsequenz.)
	- Wählen Sie die Klassifizierungsparameter **auf Albert Steiner** an. Die Seite Klassifizierungsparameter 1/2 wird angezeigt. Unter Norm/Prüfabl. wird die aktuelle Norm angezeigt, die auf diese Drehschalterposition gelegt ist.
	- Wählen Sie Norm/Prüfabl. an. Die Seite Norm/Prüfabl. wird angezeigt. Hier werden alle im Gerät verfügbaren Normen angezeigt entsprechend der Voreinstellung (aus/nationale Bezeichnung; siehe oben).
	- Wählen Sie die gewünschte Norm aus. Das Menü wechselt zur Seite Klassifizierungsparameter 1/2 zurück
	- Bestätigen Sie mit dem grünen Haken .
	- Die Einstellungen sind gespeichert.
	- Wiederholen Sie die obigen Schritte bei Bedarf für die jeweiligen Drehschalterpositionen.
- Ihr Gerät ist wieder einsatzbereit. Beachten Sie die nachfolgenden Informationen zu Änderungen und Ergänzungen.

#### Änderungen und Ergänzungen

• Auswahl der 'Messsequenzen' im Setup verändert: Einzelne Prüfnormen können nun (de)aktiviert werden. Alle Drehschalterbelegungen (Auto/A1/A2...) werden automatisch dement-

#### $\Box$  GB

- 4. Select **SETUP** > Autom. measurem. and scroll to page 4/7. The standards and test sequences available for the instrument are displayed.
- 5. Select either a national designation for each standard or deactivate the standard with **off** if it's not required. (Deactivating unused or obsolete standards increases clarity on the instrument).

Example: SETUP > Autom. measurem. 4/7> VDE 0701-0702 > off / OVE E 8701 / SNR 462638 / VDE 0701-0702

Select each standard via the softkey followed by the desired designation or deactivation with the softkey as well. The menu is returned to the standards display in Autom. measurem. Repeat this procedure for all standards. Finally, confirm with the green checkmark.

- $\rightarrow$  The instrument is restarted and the settings are applied. This process may take a while. All rotary switch positions (AUTO, A1, A2 ...) are automatically updated accordingly (assigned to the standards which have not been switched "off"). From now on, the selected national standard designations will also be used for representation of the standards at the instrument, as well as in the test data and test reports. Designations of standards in tests that have already been saved remain unchanged.
- 6. Check the rotary switch positions. Change them as required:
	- Select an orange rotary switch position (AUTO, A1, A2 …) – the initial page of the respective test sequence is displayed, i.e. the default test sequence.
	- Select classification parameters  $\Box$ . The Classification Parameters 1/2 page appears. The standard which is currently assigned to the respective rotary switch position is displayed under Standard / Test Sequence.
	- Select Standard / Test Sequence.

The Standard / Test Sequence page appears. All standards available on the instrument are displayed here according to the selected setting (off / national designation – see above).

- Select the desired standard. The menu is returned to the Classification Parameters 1/2 page.
- Finally, confirm with the green checkmark  $\blacklozenge$ .
- $\rightarrow$  The settings are saved.
- Repeat the above described procedure for each of the respective rotary switch positions.
- $\rightarrow$  Your instrument is then ready for service again. Observe the following information regarding amendments and addenda.

#### Changes and Added Features

Selection of 'Measurement sequences' in the setup changed: Individual test standards can now be (de)activated. All rotary switch assignments (Auto/A1/A2...) are automatically adapted accordingly. The function enables adaptation to the specific application area of the test instrument. We recommend an adjustment directly after the firmware update.

## Änderungen und Ergänzungen / Amendments and Addenda

sprechend angepasst. Die Funktion ermöglicht eine Anpassung an das spezifische Anwendungsgebiet des Prüfgeräts. Wir empfehlen eine Anpassung direkt nach dem Firmware-Update.

- Auswahl von Normbenennung hinzugefügt: Legt fest, mit welcher Bezeichnung die Normen in den Prüfabläufen, die in das Prüfgerät integriert sind, angezeigt werden (z.B. nationale Bezeichnungen). Die gewählte Normbenennung erscheint im Prüfprotokoll. Die Einstellung ist nicht rückwirkend; Normbenennungen in bereits abgespeicherten Prüfungen sind unveränderlich. Die Einstellung finden Sie im Setup unter 'Autom. Messungen'.
- Neue Prüfabläufe hinzugefügt: EN 50678 (VDE 0701), EN 50699 (VDE 0702), EN 62368, EN 62911. Die Prüfnormen können im Setup unter 'Autom. Messungen' aktiviert werden (nur mit Merkmal KE01 oder Freischaltung Z853U). Deaktivieren Sie ggf. die Vorgängernormen für eine bessere Übersicht über die Prüfabläufe in der Auswahlliste.
- EN 50678 (VDE 0701), EN 50699 (VDE 0702): Grenzformel für Schutzleiterwiderstand in Abhängigkeit vom Leiterquerschnitt hinzugefügt. Eingabe von Leitungsquerschnitt und -länge erforderlich bei Überschreitung von 100 mΩ (kleinstmöglicher Wert = 100 mΩ). (Nur mit Merkmal KE01 oder Freischaltung Z853U.)
- Alle integrierten Prüfabläufe mit Zusatz '-VLTG': Neuen Sequenzparameter 'Messdauer RISO' hinzugefügt. In der Einstellung '0s' ermöglicht dieser ein umfassendes Prüfen von langen Verlängerungskabel auf Isolationsfehler während das Kabel bewegt wird.
- Alle integrierten Prüfabläufe mit Zusatz '-PRCD': Sequenzparameter 'IPE Messart' wirkt nun korrekt auf alle IPE-Prüfschritte. (Fehlerkorrektur)
- Alle integrierten Prüfabläufe außer IEC 60601: Prüfgeschwindigkeit optimiert (Standard-Messdauer für RPE auf 3 Sekunden verkürzt).
- Ableitstrommessungen: Sicherheitsabschaltung verändert; Abschaltung erfolgt wenn der Sondenstrom ca. 30 mA überschreitet (Version 3.2.0 und früher: ca. 12 mA). Die Grenzwerte der Differenzstrom-Sicherheitsabschaltung bleiben unverändert.
- VDE 0701-0702(-EDV) / NEN 3140(-EDV) / ÖVE E 8701(-EDV) / SNR 462638(-EDV): Sequenzparameter 'IB Messart (aktiv)' wirkt nur noch bei IB-Messungen an Prüflingen ohne Schutzleiteranschluss (SK II, SK II+III).
- VDE 0701-0702 / NEN 3140 / ÖVE E 8701 / SNR 462638 / EN 62353 / EN 60974-4 (sofern freigeschaltet auch IEC 60601): Für den RPE-Prüfschritt in integrierten Prüfabläufen wurde der Standard-Prüfstrom geändert auf ±200 mA= (vorher von 200 mA~).
- VDE 0701-0702 / IEC 60974-4: Leitungslängen auf 100 m erweitert (für die formelbasierte Ermittlung des Schutzleiterwiderstandsgrenzwertes).
- IEC 62353: Messung des Isolationswiderstandes an Anwendungsteilen ist standardmäßig aus (auch wenn die Drehschalterbelegung geändert wurde).
- IEC 60601 (nur mit Merkmal KA01): Ableitstrommessungen mit speziellen Prüfbedingungen ist standardmäßig aus (auch wenn die Drehschalterbelegung geändert wurde).
- IEC 60601 (nur mit KA01-Option): Messung des Isolationswiderstandes immer standardmäßig aus (auch wenn Drehschalter umbelegt wird).

#### $\Box$  GB

- Selection of standard designation added: Determines with which designation the standards are displayed in the test sequences integrated in the test instrument (e.g. national designations). The selected standard designation appears in the test report. The setting is not retroactive; standard designations in already saved tests are unchangeable. The setting can be found in the setup under 'Autom. measurem.'.
- New test sequences added: EN 50678 (VDE 0701), EN 50699 (VDE 0702), EN 62368, EN 62911. The test standards can be activated in the setup under 'Autom. measurem.' (only with option KE01 or activation Z853U). If necessary, deactivate the previous standards for a better overview of the test sequences in the selection list.
- EN 50678 (VDE 0701), EN 50699 (VDE 0702): Limit value formula for protective conductor resistance depending on conductor cross-section added. Input of conductor cross-section and length is only required if 100 mΩ is exceeded (smallest possible value = 100 mΩ). (Only with option KE01 or activation Z853U.)
- All integrated test sequences with suffix '-ExtC': Added new sequence parameter 'Duration RINS'. When set to '0s', this enables comprehensive testing of long extension cables for insulation faults while the cable is being moved.
- All integrated test sequences with suffix '-PRCD': Sequence parameter 'IPE mode' now affects all IPE test steps correctly. (fix)
- All integrated test sequences except for IEC 60601: Test speed improved (default duration for RPE measurement reduced to 3 seconds).
- Leakage current measurements: Safety shutdown changed; the shutdown occurs when the probe current exceeds approx. 30 mA (version 3.2.0 and earlier: 12 mA). The thresholds of the residual current safety shutdown remain unchanged
- VDE 0701-0702(-EDV) / NEN 3140(-EDV) / ÖVE E 8701(-EDV) / SNR 462638(-EDV): Sequence parameter 'IT mode (active)' affects only IT measurements on DUTs without protective earth connector (PC II, PC II+III).
- VDE 0701-0702 / NEN 3140 / ÖVE E 8701 / SNR 462638 / EN 62353 / EN 60974-4 (and if installed IEC 60601): The default current for the RPE test step in integrated test sequences has been changed to  $\pm 200$  mA= (was 200mA~).
- VDE 0701-0702 / IEC 60974-4: Cable lengths extended to 100 m (for the formula-based determination of the protective conductor resistance limit).
- IEC 62353: Measurement of insulation resistance on applied parts is off by default (even if rotary switch configuration has been changed).
- IEC 60601 (only with option KA01): Leakage current measurements with special test conditions is off by default (even if rotary switch configuration has been changed).
- IEC 60601 (only with option KA01): Measurement of insulation resistance always off as standard (even if rotary switch is reassigned).
- IEC 60601 (only with option KA01): Default measurement duration for RPE changed to 5 seconds (was 4 seconds).
- SECULIFE ST PRO/green rotary switch positions: Parameter 'Polarity' is not displayed in a separate box any more (actual polarity is still displayed in the softkey icon). Thus the 'AP' parameter is now always displayed in the same spot.
- Test reports (HTML file/thermal printer/AΩV): When saving a passed test, the next test due date will be calculated. The new

Änderungen und Ergänzungen / Amendments and Addenda

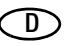

- IEC 60601 (nur mit Merkmal KA01): Standard-Messdauer für RPE auf 5 Sekunden geändert (vorher: 4 Sek.).
- SECULIFE ST PRO/grüne Drehschalterpositionen: Der Parameter 'Polung' wird nicht mehr in einem separaten Kasten angezeigt (aktuelle Polung ist nach wie vor im Softkey-Symbol zu sehen). Dadurch wird der Parameter 'AWT' immer an derselben Stelle angezeigt.
- Prüfprotokolle (HTML-Datei/Thermodrucker/AΩV): Beim Speichern einer bestandenen Prüfung wird nun ein Fälligkeitsdatum für die nächste Prüfung errechnet. Der neue Parameter SETUP - 'Autom. Messungen' - 'Standard-Prüfintervall' dient als Berechnungsgrundlage (Standardwert bzw. einstellbar). Das Fälligkeitsdatum wird jeweils auch in das Protokoll geschrieben, dies können Sie im SETUP deaktivieren.
- Neu: Berechnung des nächsten Prüftermins individuell für jeden Prüfling anhand des Datenbankfelds 'Intervall. (Nur mit Freischaltung Z853R oder Merkmal KB01.)
- HTML-Prüfprotokolle: Schema für Dateinamen geändert. Einzelne Prüfung/Messung: [Prüflings-ID]-[Prüfablauf-Name]- [Prüfzeitpunkt]-[offline/online].html (bisher: Druckzeitpunkt). Für alle Prüfungen/Messungen eines Prüflings: [Prüflings-ID]-Multi- [offline/online].html.
- HTML-Prüfprotokolle: Standorte in der Standorthierarchie des Prüflings werden nun korrekt angezeigt. (Fehlerkorrektur)
- Schnellere Datei-Operationen (Datenbank sichern/wiederherstellen, HTML-Protokoll schreiben).
- Schnellerer Geräte-Start.

 $\Box$  GB

parameter SETUP - 'Autom. measurem.' - 'Standard test interval' is used for the calculation (default value but is adjustable). The next test date is also added to the test report, you can disable this feature under SETUP.

- New: Calculation of next test due date individually for each DUT using the database field 'interval'. (Only available with feature Z853R or option KB01.)
- HTML test reports: File naming scheme changed. For single tests/measurement: [ID of DUT]-[sequence name]-[test time]- [offline/online].html (previously: print time). For all tests/measurements of a DUT: [ID of DUT]-Multi-[offline/online].html.
- HTML test reports: Locations in location hierarchy of DUT are now displayed correctly. (fix)
- Faster file operations (database backup/restore, saving HTML test reports).
- Faster device start-up.

Änderungen und Ergänzungen / Amendments and Addenda

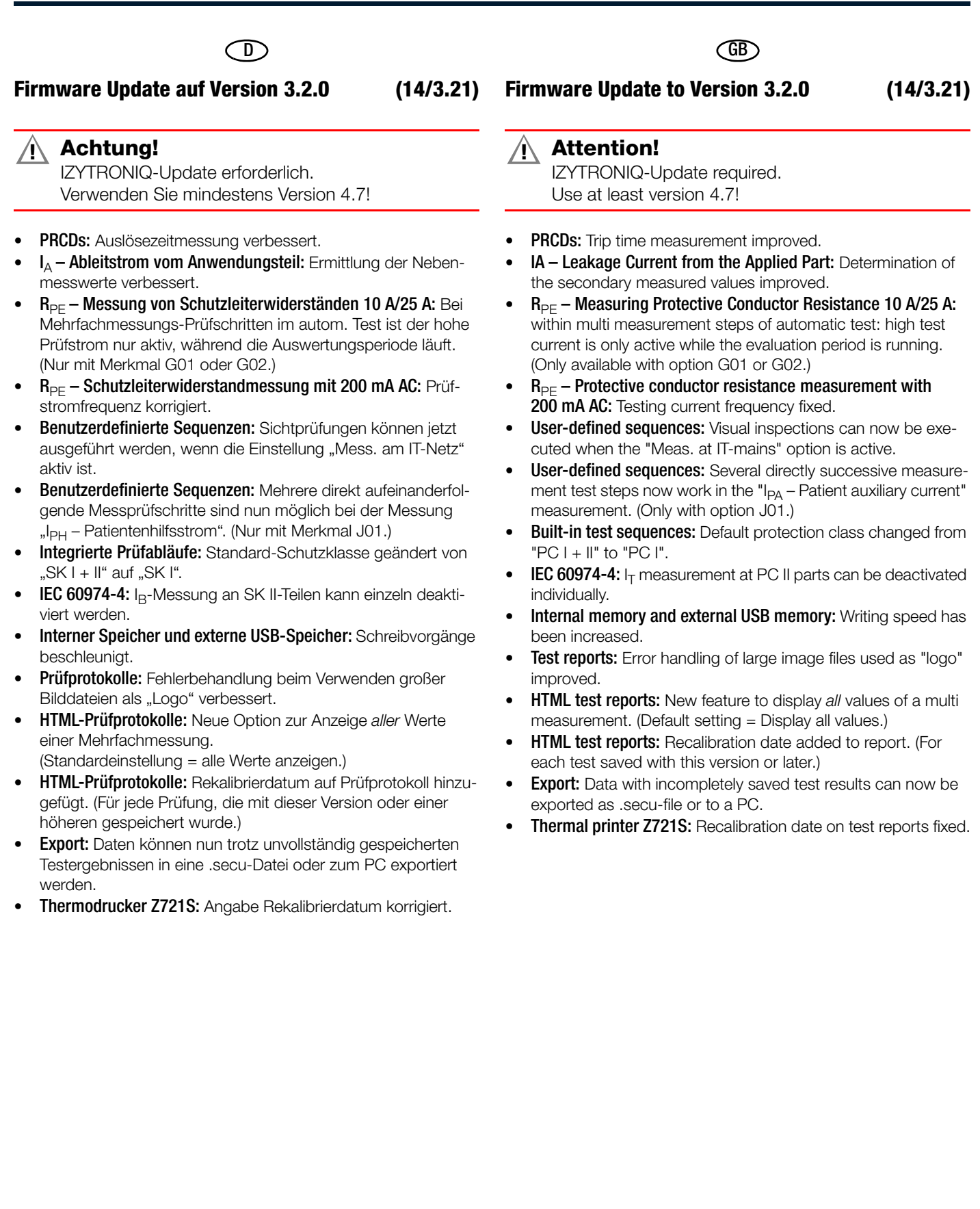

Änderungen und Ergänzungen / Amendments and Addenda

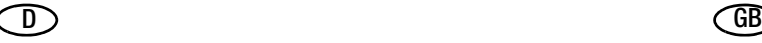

#### Firmware Update auf Version 3.1.0 (13/3.20)

• Messungen mit Netz an Prüfdose: Parameterwerte für Parameter Polung wurden geändert:

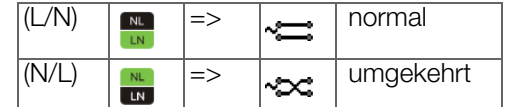

- EL1-Durchgangsprüfung (VL2E-Adapter): Ergebnistexte haben sich geändert – Fehlgeschlagen => L1/2/3/N Defekt.
- Automatische Prüfabläufe: Automatisches Abschalten der Prüfdose bei niedriger Stromaufnahme oder Verringerung der Stromaufnahme kann im SETUP aktiviert werden. (Nur verfügbar mit Freischaltung "Z853S" oder Merkmal "KD01".)
- Automatische Prüfabläufe: Der Hinweis "Bitte Prüfling in Betrieb nehmen." (angezeigt nach dem Aufschalten von Netzspannung auf die Prüfdose) kann deaktiviert werden (SETUP > Autom. Messungen).
- Automatische Prüfabläufe: Der Hinweis "Bitte schalten Sie den Prüfling am Netzschalter aus oder bestätigen Sie wenn er bereits ausgeschaltet ist." (angezeigt vor dem Aufschalten von Netzspannung auf die Prüfdose) erscheint nur noch bei Prüflingen mit niedrigem Innenwiderstand.
- Automatische Prüfabläufe: Wenn "SETUP > Bei Grenzwertverl. > Fortfahren" ausgewählt ist und bei bestimmten RPE- oder RISO-Prüfschritten eine Grenzwertverletzung auftritt, wird ein zusätzliches Warnfenster angezeigt und muss bestätigt werden.

(Nur verfügbar mit Freischaltung "Z853S" oder Merkmal "KD01".)

- Automatische Prüfabläufe: Die automatischen Prüfabläufe wurden optimiert.
- Benutzerdefinierte Prüfabläufe: Neue Kontrolle verfügbar: "Schaltbar-Kontrolle". Die Kontrolle prüft, ob der angeschlossene Prüfling einen geringen Innenwiderstand hat, sodass er über die internen Relais geschaltet werden kann (und nicht durch Abschalten am Prüflings-Netzschalter).
- Durchgangsprüfung mit EL1-Adapter: Die Effizienz und das Sicherheitsniveau wurden verbessert.
- PRCD-Auslösezeitmessung: Umbenennung der Messfunktion  $tA \Rightarrow tP RCD$ .
- PRCD-Auslösezeitmessung innerhalb von automatischen Prüfabläufen: Eintrag im Prüfungs-Bemerkungsfeld bei Grenzwertverstoß korrigiert.
- VDE 0701-0702: Eingabe von Leitungslänge und -querschnitt ist nicht mehr erforderlich bei Messwerten <  $0.2 \Omega$ .
- VDE 0701-0702/NEN 3140/ÖVE E 8701/SNR 462638: Leitungsquerschnitt von 25 mm² kann bei RPE-Grenzwertberechnung (>16 A) eingegeben werden.
- VDE 0701-0702-PRCD/NEN 3140-PRCD/ÖVE E 8701-PRCD/SNR 462638-PRCD: Problem im Prüfablauf für PRCD-K-Typen behoben.

### Firmware Update auf Version 3.1.0 (Fortsetzung)

- VDE 0701-0702-VLTG/NEN 3140-VLTG/ÖVE E 8701-VLTG/SNR 462638-VLTG in Anschlussart EL1-Adapter: Die Effizienz und das Sicherheitsniveau der Durchgangsprüfung wurden verbessert.
- NEN 3140:2018: Verfügbar als kostenpflichtige Freischaltung.

#### Firmware Update to Version 3.1.0 (13/3.20)

Measurements with mains on test socket: Parameter options for parameter polarity have been changed:

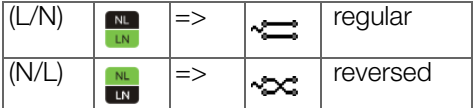

- L1 continuity check (VL2E-Adapter): Result strings have changed  $-$  Failed => L1/L2/L3/N faulty.
- Automatic test sequences: Automatic switch-off of test socket when current consumption is reduced/low can be enabled in SETUP.

(Only available with feature "Z853S" or option "KD01").

- Automatic test sequences: The hint "Please put DUT into operation" (which appears after switching the test socket to mains voltage) can be deactivated (SETUP > Autom. measurem.).
- Automatic test sequences: The hint "Please switch off DUT on its main switch or push confirm if already off." (which appears before switching the test socket to mains voltage) only will be displayed for DUTs with low internal resistance.
- Automatic test sequences: If "SETUP > At limit viol. > Continue" is selected and a limit violation occurs during certain RPE or RINS test steps, a warning pops up and must be confirmed.

(Only available with feature "Z853S" or option "KD01").

- Automatic test sequences: Optimization of the automatic test sequences.
- User-defined test sequences: New check available: "Switchable check" determines whether the internal resistance of the connected DUT is low enough, so that mains power can be switched via the internal relays (i.e. without switching off the DUT power switch).
- **Continuity test with EL1-adapter:** Efficiency and safety level has been improved.
- PRCD trip time measurement: Renamed display name of measuring function and name of measured value — tB => tPRCD and  $tB \Rightarrow tt$ .
- PRCD trip time measurement within automatic test sequences: Entry in comment field of test result for limit violation fixed.
- VDE 0701-0702: Input of cable length/cross section is no longer required when measured value is  $< 0.2 \Omega$ .
- VDE 0701-0702/NEN 3140/ÖVE E 8701/SNR 462638: Cable cross-section of 25 mm² can be entered for RPE limit value calculation  $(> 16 A)$ .
- VDE 0701-0702-PRCD/NEN 3140-PRCD/ÖVE E 8701-PRCD/SNR 462638-PRCD: Test sequence for PRCD-K types has been fixed.
- VDE 0701-0702-ExtC/NEN 3140-ExtC/ÖVE E 8701-ExtC/SNR 462638-ExtC with EL1-adapter connection: Efficiency and safety level of the continuity test has been improved.

Änderungen und Ergänzungen / Amendments and Addenda

- Integrierte Prüfsequenzen für Verlängerungsleitungen: Sichtprüfungsfragen wurden reduziert.
- Sondenkontrolle: Parameterwerte für Sondenauswahl wurden geändert (betrifft Remote-Steuerung und benutzerdefinierte Prüfsequenzen).
- USB-Geräte: USB-Symbole in der Kopfzeile werden mit einer Ziffer versehen, die die Anzahl der angeschlossenen Geräte desselben Typs anzeigt.
- Bluetooth: Bluetooth-Einstellungen (Pairings, Bluetooth-Gerätename usw.) gehen beim Firmwareupdate von 3.0.0 (oder älter) auf 3.1.0 (oder neuer) verloren. Geben Sie die Bluetooth-Gerätenamen erneut ein. Stellen Sie die Bluetooth-Verbindungen zu erforderlichen Geräten und Computern erneut her.
- HTML-Prüfprotokolle: Neuer Online-Modus (SETUP > Prüfprotokolle) speichert Protokolle mit reduziertem Speicherplatz und schnellerem Speicherprozess. Die Protokolle können jedoch nur mit Internetverbindung geöffnet werden.
- HTML-Prüfprotokolle: Dateinamen für Protokolle auf dem USB-Stick erhalten ein Suffix zum Kennzeichnen der Speicherungsart: "-online" beim neuen Online-Modus (s.o.), sonst "-offline".
- HTML-Prüfprotokolle: Kommentare, die bei Prüfschritten eingegeben wurden, werden in das HTML-Prüfprotokoll übernommen.
- Systemstart: Schnelleres Booten im Fall einer großen Datenbank.
- Neues Feature Benutzerrechte: Jedem Prüfer kann eine Rolle zugeordnet werden. Prüfer mit Rolle "EUP" können einige Einstellungen nicht verändern.

(Nur verfügbar mit Freischaltung "Z853S" oder Merkmal "KD01".)

- **SETUP:** Prüferliste wird alphabetisch sortiert.
- SETUP: Automatische Prüfabläufe können so konfiguriert werden, dass sie bei einer Grenzwertverletzung sofort ohne Rückfrage abgebrochen werden.

(Nur verfügbar mit Freischaltung "Z853S" oder Merkmal "KD01".)

- SETUP: Selbsttest für "Gesteckt- und Schutzklassenerkennung an Prüfdose" hinzugefügt.
- MEM: Beim "Klonen" von "Gerät" oder "ME-Gerät" wird die Seriennummer im geklonten Objekt gelöscht.
- Nur SECUTEST BASE/PRO: Parameterbox "Einzelfehler" wird auf Hauptbildschirm angezeigt wenn der Drehschalter auf die Messungen "IB", "IPE", "IP" gestellt ist.

### $\Box$  GB

### Firmware Update to Version 3.1.0 (continued)

- NEN 3140:2018: Now available at a charge.
- Integrated test sequences for extension cords: Visual inspection questions reduced.
- **Probe check:** Parameter values for probe selection have changed (affecting remote control and user-defined test sequences).
- **USB devices:** USB-Icons in the header will be displayed with a digit indicating the count of connected devices of this type.
- **Bluetooth:** Bluetooth-settings (pairings, Bluetooth device name, etc.) are lost when updating the firmware from 3.0.0 (or older) to 3.1.0 (or newer). Enter Bluetooth device name again. Re-establish Bluetooth

pairings with required devices/computers.

- **HTML test reports:** New online mode (SETUP > Test reports) saves protocols with reduced space and faster saving process. However, these protocols can only be opened with Internet connection.
- HTML test reports: Suffix is added to report file names on USB-Stick to indicate the saving type: "-online" for the new online mode (see above), otherwise "-offline".
- **HTML test reports:** Comments entered during test steps will be added to the HTML test report.
- **System start:** Faster boot-up in case of huge database.
- New feature User permissions: Roles can be assigned to testing persons. Testing persons with the role "EIP" cannot change some settings.

(Only available with feature "Z853S" or option "KD01").

- **SETUP:** Testing persons list is now sorted alphabetically.
- **SETUP:** Automatic test sequences can be configured in such a way that they are aborted immediately and without further inquiry in the event of a limit value violation. (Only available with feature "Z853S" or option "KD01").
- **SETUP:** Self test added for "Plug and protection class detection on test socket".
- MEM: When using "clone" for "devices" and "medical devices", the serial number will be deleted in the clone.
- Only SECUTEST BASE/PRO: Parameter box "SFC" is displayed on main screen if the rotary switch is positioned to the measurements "IT", "IPE", "IP".

Änderungen und Ergänzungen / Amendments and Addenda

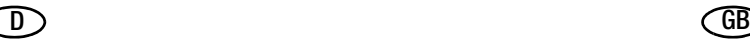

#### Firmware Update auf Version 3.0.0 (12/8.19)

#### Verbesserungen / Funktionserweiterungen

- Erste Version mit Unterstützung des Prüfgeräts SECULIFE ST PRO
- MEM: "Klonen"-Funktion für Datenbankelemente (nur mit Freischaltung Z853R oder Merkmal KB01)
- USB-Stick: Prüfprotokoll kann jetzt als HTML-Datei gespeichert werden (ersetzt Protokolldruck im BMP-Format).
- Messungen: Der Parameter "Einzelfehler" wurde ergänzt. Bei der Ableitstrommessung "direkte Methode" sind folgende Einzelfehler einstellbar:
	- I<sub>PF</sub> N unterbrochen
	- $I_{\mathsf{B}}$ <sup>B</sup> N unterbrochen
	- PE unterbrochen
	- $\mathsf{I}_{\mathsf{D}}$ N unterbrochen
		- PE unterbrochen
			- Netz am Anwendungsteil
- SETUP: Automatische Prüfabläufe können ab sofort so konfiguriert werden, dass diese trotz Grenzwertverletzung fortgeführt werden, um einen vollständigen Fehlerbericht zum Prüfling zu erhalten (nur mit Freischaltung Z853S oder Merkmal KD01).
- SETUP: "Kultur" und "Erweiterungen" sind jetzt Untermenüs zum Menüpunkt "System".
- SETUP: Die Druckeroptionen des Druckers Z721S wurden in den neuen Menüpunkt "Prüfprotokolle" verschoben.
- SETUP: Der Menüpunkt "Barcode-Leser" befindet sich jetzt in der obersten Ebene des SETUP-Menüs (früher: Externe Geräte).
- Prüfprotokolle: Es gibt ein neues benutzerdefiniertes Textfeld für Prüfprotokolle.
- Prüfprotokolle: Option für kompaktere Prüfprotokolle durch Zusammenfassung von Prüfschritten auf dem Protokoll.
- Prüfprotokolle: Ansichtsoption ermöglicht die Reduzierung des Protokolls auf "nur fehlgeschlagene Schritte" (für umfangreiche Prüfsequenzen).
- Grüne Drehschalterebene: Beim Abspeichern eines Messergebnisses in der Datenbank oder Versenden via Funktion PushPrint, kann jetzt zusätzlich ein Freitext-Kommentar mit eingegeben werden.
- Prüfabläufe: Zusätzliche für "SNR 462638" auswählbar unter SETUP – Autom. Messungen – Messsequenzen
- Integrierte automatische Prüfabläufe: Zusätzlicher Sicherungstest-Prüfschritt am Ende jedes Prüfablaufs.
- R<sub>PF</sub>-Messung: Der Offset-Bereich wurde von 2 auf 5 Ohm erweitert (Anzeigebereichsende RPE nun generell 27 statt 30 Ohm).
- R<sub>pe</sub>-Messung: Der Parameter Frequenz für RPE mit Prüfstrom 200 mA AC ist wieder verfügbar.

#### Firmware Update to Version 3.0.0 (12/8.19)

#### Improvements / Function Extensions

- First version with support of for SECULIFE ST PRO test instrument
- MEM: "Clone" feature for database objects (only with option Z853R or feature KB01)
- USB flash drive: Test report can be stored as HTML file (replaces BMP report printing feature).
- Measurement: "SFC" parameter has been added. Leakage current measurement with "direct method": the following single faults can be selected:
	- I<sub>PF</sub> N interrupted
	- $I_{\mathsf{B}}$ N interrupted
	- PE interrupted
	- $I_{\mathsf{P}}$ N interrupted
		- PE interrupted
			- Mains to application part
- SETUP: automatic test sequences are now configurable such that work can be continued even if limits are exceeded in order to get a complete error report for the DUT (only available with feature Z853S or option KD01).
- SETUP: "Culture" and "Features" appear now as submenus in the "System" menu.
- SETUP: Printer options for printer Z721S have been moved to the new "Test reports" menu item.
- **SETUP:** The "Barcode reader" menu item is now at the top level of the SETUP menu (previously: "External devices").
- Test reports: A new customizable text box is now available for test reports.
- Test reports: option for more compact test reports by combining test steps within the report
- Test reports: option for minimizing the report view to "failed steps only" (for extensive test sequences)
- Green rotary switch positions: A freely definable comment can now be entered when saving measurement results to the database or sending them via the push-print function.
- **Test sequences:** additional for "SNR 462638" selectable under SETUP – Autom. measurem. – Meas. sequences
- Integrated automatic test sequences: Additional fuse check step at the end of every run.
- $R_{DE}$  measurement: The range for the RPE "Offset" parameter has been extended from 2 to 5 Ohm (display range generally 27 Ohm instead of 30 Ohm now).
- R<sub>PF</sub> measurement: The frequency parameter for RPE 200 mA AC is once again available.

Änderungen und Ergänzungen / Amendments and Addenda

### Firmware Update auf Version 3.0.0 (Fortsetzung)

- Orange Drehschalterebene: Mit drücken der Taste "PRINT" nach dem Speichern eines Prüfergebnisses wird jetzt ein Einzelprotokoll ausgedruckt.
- Sichtprüfungen: Bestanden/nicht bestanden der Sichtprüfungsfrage kann jetzt direkt per Touch-Klick geändert werden (nur mit Touchscreen).
- MEM: Bedienung von MEM ist jetzt über eine externe Tastatur möglich (nur mit Freischaltung Z853S bzw. Merkmal KD01).
- **Spracheinstellung:** Dem Menü Kultur wurde "brasilianisches portugiesisch" hinzugefügt.
- RFID-Tags: Das Problem beim Beschreiben von RFID-Tags mit Z751E wurde gelöst.
- MEM: Das Problem beim Export bestimmter Datenbanken wurde gelöst.
- XML-Export: Beim XML-Export auf USB-Speichermedium erzeugte Dateien enthalten jetzt die Prüfgeräte-Seriennummer im Dateinamen.
- USB-Stick: Bei der Datenbanksicherung auf USB-Speichermedium erzeugte Dateien enthalten nun die Prüfgeräte-Seriennummer im Dateinamen.
- VDE 0701-0702/NEN 3140/ÖVE E 8701/SNR 462638: Neuer Sequenzparameter "IB Messart (aktiv)", um Berührstrommessung per differentieller Messmethode an Prüflingen mit nicht auftrennbarer Erdverbindung durchführen zu können.
- Orange Drehschalterebene: Bei Kontrollprüfschritten mit dem Parameter "manuelles Übergehen möglich" (in ab-Werk-Prüfabläufen in der Regel die Einschaltkontrolle) wird für das Übergehen jetzt ein "Überspringen"-Symbol statt des grünen Dreiecks angezeigt.
- MEM: Die MEM-Benutzeroberfläche kann jetzt (wieder) über die START/STOP-Taste verlassen werden.
- Ableitstrommessungen: Nebenmessswert "ULN" wurde durch "ULPE" ersetzt.
- Prüfprotokolle: Der Firmenlogo-Upload ist nun in Vollfarben bzw. diversen Bildformaten möglich (PNG, JPG, BMP, GIF).
- Grüne Drehschalterebene: Prüfspannung kann nun während laufender RISO-Messung angepasst werden.
- MEM: Der Fehler bei Prüflingsauswahl nach Anlegen eines neuen Prüflings (über ID-Softkey oder Barcode-/RFID-Leser) wurde behoben.

 $\Box$  GB

### Firmware Update to Version 3.0.0 (continued)

- **Orange rotary switch positions:** Pressing the "PRINT" key after saving test results now prints a single test report.
- **Visual Inspections:** Go/no-go responses to visual inspection prompts can now be changed directly by touch-click (only with touchscreen-option).
- **MEM:** MEM can now be controlled via an external keyboard (only available with option Z853S or feature KD01).
- **Language setup:** "Brazilian Portuguese" has been added to the culture menu.
- **RFID tags:** The problem which occurred while writing RFID tags with the Z751E has been solved.
- MEM: The problem which occurred when exporting certain databases has been solved.
- XML export: Filenames generated for XML export to USB memory devices will now include the test instrument's serial number.
- **USB flash drive:** Filenames generated for database backups to USB memory devices will now include the test instrument's serial number.
- VDE 0701-0702/NEN 3140/ÖVE E 8701/SNR 462638: new "IT mode (active)" sequence parameter for performing touch current measurement using the differential measurement method on DUTs with non-interruptible earth connection.
- **Orange rotary switch positions:** A "Skip" symbol is now displayed instead of the green triangle for inspection test steps with the "manual skipping possible" parameter (usually the on/ off check for default test sequences).
- **MEM:** The MEM user interface can now (again) be exited via the START/STOP button.
- Leakage current measurements: secondary measured value "ULN" replaced with "ULPE"
- Test reports: Company logo can now be uploaded in full color and in various image formats (PNG, JPG, BMP, GIF).
- Green rotary switch positions: Measuring voltage can now be adjusted for RINS while conducting a measurement.
- MEM: The automatic DUT selection error after creation of a new DUT (via ID softkey or barcode/RFID scanner) has been fixed.

Änderungen und Ergänzungen / Amendments and Addenda

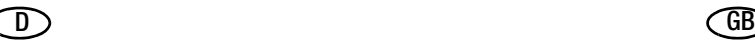

#### Firmware Update auf Version 2.1.1 (11/10.18)

#### Verbesserungen / Funktionserweiterungen

- Firmwareupdate: Das Datenformat für Datenexport und import wurde grundlegend geändert. Prüfen Sie vor einem Firmwareupdate Ihres Prüfgeräts, ob Ihre verwendete PC-Software mit dem aktuellen Firmwarestand kompatibel ist.
- SETUP: Die Dateiendung für den Export auf einen USB-Stick wurde in ... secu" geändert. Ein direkter Import von Daten im alten Dateiformat (Dateiendung ".etc") ist nicht mehr möglich. Importieren Sie die Daten zunächst in die Software IZYTRO-NIQ, exportieren Sie diese anschließend und importieren Sie diese dann in Ihr Prüfgerät.
- MEM Datenbankansicht: Die Datenbankansicht wurde in zwei getrennte Perspektiven (nur mit Freischaltung Z853R oder Merkmal KB01) aufgeteilt: Kundenansicht und Standortansicht. Durch wiederholtes Drücken der MEM-Taste können Sie zwischen den Ansichten wechseln. Sie verlassen die Datenbankansicht wieder über die ESC-Taste.
- MEM Datenbankhierarchien: Alle Datenbankobjekte vom Typ "Raum" oder "Ebene" müssen einem Datenbankobjekt vom Typ "Gebäude" untergeordnet werden (die Datenmigration generiert ggf. das Objekt "Gebäude"). Alle Datenbankobjekte vom Typ "Gerät" oder "ME-Gerät" müssen mit einer Kundenzuordnung angelegt werden (die Datenmigration generiert ggf. Kunden-Objekte)
- MEM Pflichtfelder: Beim Datenbankobjekt "Kunde" sind die Einträge in den rot gekennzeichneten Feldern ID und Bezeichnung jetzt verpflichtend (die Datenmigration generiert ggf. Inhalte). Für folgende Datenbankobjekte ist der Eintrag für Bezeichnung ein rot gekennzeichnetes Pflichtfeld: "Liegenschaft", "Gebäude", "Ebene" und "Raum".
- MEM Suche: Die Suche nach ID (z. B. via RFID- oder Barcodereader) unterscheidet jetzt zwischen Groß- und Kleinschreibung.
- RPE: Die Messung mit EL1-Adapter bei 10 A/25 A-Prüfstrom wurde verbessert.
- Schnittstellen USB-/Bluetooth: Die Reaktion auf Verbindungsabbrüche wurde verbessert.
- Kurzschlusskontrollen: Die Kurzschlusskontrolle L–N wurde verbessert (verbesserte Methode ggf. erst aktiv nach erneutem Abgleich).

Der Grenzwert für die Kurzschlusskontrolle LN–PE wurde erhöht (jetzt 2 k $\Omega$ ).

#### Firmware Update to Version 2.1.1 (11/10.18)

#### Improvements / Functional extensions

- **Firmware Update:** The data format for data export and import has been completely changed. Please check before updating the firmware of your test instrument as to whether your PC software is compatible with the current firmware version.
- **SETUP:** The file extension for data export to a USB flashdrive has been changed to ".secu". Direct import of data in the previous file format (file ending ".etc") is no longer possible. Please proceed by importing the data into the IZYTRONIQ software as a first step, then export them and import them into your test instrument afterwards.
- MEM Database view: The database view has been split into two separate perspectives (with release Z853R or feature KB01 only): customer view or location view. You can switch between the two perspectives by pressing the MEM key repeatedly. Press the ESC key to quit the database view.
- MEM Database hierarchies: All database objects of type ..Room" or ..Level" must be subordinated to a database object of type "Building" (the data migration generates object "Building" if necessary).

All database objects of type "Device" or "ME Device" must be created with a customer assignment (the data migration generates customer objects if necessary).

- MEM Mandatory fields: For database object "Customer" the entries in the fields ID and Designation, which are marked in red, are now mandatory (the data migration generates content if necessary). For the following database objects the entry for designation is a mandatory field which is highlighted in red: "Property", "Building", "Level" and "Room".
- MEM Search: The search for ID (e. g. via RFID or barcode reader) now distinguishes between upper and lower case.
- RPE: The measurement with EL1 adapter for 10 A/25 A test current has been improved.
- Interfaces USB/Bluetooth: The response to connection loss has been improved.
- **Short-circuit tests:** The L–N short-circuit test has been improved (the improved method might possibly not be activated until a readjustment has been performed). The limit value for the LN–PE short-circuit test has now been raised to 2  $k\Omega$ .

Änderungen und Ergänzungen / Amendments and Addenda

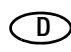

### Firmware Update auf Version 2.1.1 (Fortsetzung)

- SETUP: Das PC-Programm "Report Designer" wird nicht mehr unterstützt. Anpassungen am Prüfprotokoll und Einbinden eines Firmenlogos können jetzt direkt im SETUP des Prüfgeräts vorgenommen werden (diese Einstellungen müssen nach einem Firmware Update erneut gesetzt werden).
- Prüfling-isoliert-aufgestellt-Kontrolle: Die Prüfspannung wurde reduziert.
- Integrierte Prüfabläufe: Die Standard-Schutzklasse wurde von "SK I" auf "SK I + II" geändert, um leitende/metallische Teile, die nicht mit dem Schutzleiter verbunden sind, zu erfassen.
- VDE 0701-0702/NEN 3140/ÖVE E 8701: Die Standardeinstellung für Prüfschritt "RISO SK II" wurde auf "Einzelmessung" und die Dauer auf "manuell" (0 s) geändert. Die Standardeinstellung für Prüfschritt "IB" wurde auf "Einzelmessung" und die Dauer auf "manuell" (0 s) geändert.
- IEC 60974-4:

Die Anschlusshinweise für den Adapter SECULOAD wurden korrigiert.

Die Grenzwerte wurden auf den Stand IEC 60974-4:2016 eingestellt.

- Der Startbildschirm wurde neu gestaltet.
- Das Umstellen auf "Werkseinstellungen" löscht zusätzlich die Prüferliste, die Datenbankinhalte und das gespeicherte Firmenlogo (für Thermodrucker-Prüfprotokoll).
- Die Einstellung "Tastaturlayout" kann verloren gehen, wenn von Firmware 1.8.x oder 2.0.0 auf eine jeweils höher aktualisiert wird. Bitte prüfen Sie, ob nach dem Firwareupdate noch das gewünschte Tastaturlayout angezeigt wird.

 $\Box$  GB

### Firmware Update to Version 2.1.1 (Continuation)

- SETUP: The PC program "Report Designer" is no longer supported. Adjustments of the test report and import of a compnany logo can now be directly performed in the SETUP of the test instrument (these settings must be re-entered after a firmware update).
- Test as to whether the DUT is set up in a well-insulated fashion: The test voltage has been reduced.
- Integrated Test Sequences: The standard safety class has been changed from "SK I" to "SK I + II" in order to capture conductive/metallic components which are not connected with the protective conductor.
- VDE 0701-0702/NEN 3140/ÖVE E 8701:

Die default setting for test step "RISO SK II" has been changed to "Individual measurement" and the duration to "manual" (0 s). The default setting for test step "IB" has been changed to "Individual measurement" and the duration to "manual" (0 s).

• IEC 60974-4: The notes on connection for the SECULOAD adapter have been corrected.

The limit values have been set to status IEC 60974-4:2016 .

- The *initial* window has been redesigned.
- Restoring the **..Default Settings**" results in the additional deletion of the list of inspectors, the contents of the database and the saved company logo (for thermal printer test report).
- The **Keyboard layout**" configuration may be lost if an update is performed from firmware 1.8.x or 2.0.0 to one version above. Please make sure that the desired keyboard layout is still shown after the firmware update.

Änderungen und Ergänzungen / Amendments and Addenda

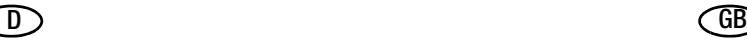

#### Firmware Update auf Version 2.0.0 (10/1.18)

#### Verbesserungen

- Geändertes Datenformat für Datenexport und -import. Prüfen Sie, ob Ihre verwendete PC-Software kompatibel ist, bevor Sie Ihren SECUTEST aktualisieren.
- Die Zangenstrom-Messung wurde in der Drehschalterposition "EXTRA" ergänzt (nur bei Modellen mit Merkmal I01).
- MEM: Datenbankfeld "Schutzklasse" für Prüfobjekte (Gerät/ ME-Gerät) wurde hinzugefügt.
- MEM: Datenbankfeld "Bemerkung" für Datenbankobiekte (Kunde, Liegenschaft, Gebäude, Ebene, Raum) wurde hinzugefügt (nur mit Freischaltung Z853R bzw. Merkmal KB01).
- Bildschirmtastatur/Touchscreen-Tastatur (Touchscreen nur bei Modellen mit Merkmal EA01): Komfortablere Zahleneingabe durch speziellen Eingabemodus für Zahlen.
- AUTO/A1-A8: Klassifizierungsparameter per Touchscreen-Bedienung änderbar (nur auf Modellen mit Touchscreen).
- AUTO/A1-A8: Dargestellte Prüfobjekt-Information per Touchscreen-Bedienung umschaltbar (nur auf Modellen mit Touchscreen).
- Firmware unterstützt ab dieser Version Modelle mit Merkmal G02 (25 A RPE-Messstrom).
- Prüfprotokollausdruck: BMU-Einstellung zum Prüfzeitpunkt wird mit ausgedruckt.
- Umschaltparameter werden mit einem speziellen Symbol gekennzeichnet.
- Etikettendrucker Z721D/Z721E: Ausdruck von 2D-Code-Etiketten
- Problem beim Ausstecken des Prüflings während der Sichtprüfung wurde gelöst.
- Verbesserte automatische Schriftgrößeneinstellung für Fragetext in Sichtprüfungen
- AUTO/A1-A8: Neue SETUP-Option "Schritte überspringen"
- USB-Speichermedien: Datensicherungsdateien werden ab dieser Version im Wurzelverzeichnis abgespeichert.
- Kostenpflichtige Freischaltung "DB-Comfort" (Z853S) kann eingespielt werden.
- Der Speicher für benutzerdefinierte Prüfsequenzen wurde auf 24 Sequenzen erweitert (nur mit Freischaltung Z853R oder Merkmal KB01).

#### Funktionserweiterung mit kostenpflichtiger Freischaltung – DB-Comfort (Z853S)

- MEM: Datenbankfeld "Prüfintervall" für Prüfobjekte (Gerät/ME-Gerät) hinzugefügt (nur mit Freischaltung Z853R oder Z853S bzw. Merkmal KA01 oder KD01).
- MEM: Datenbankobiekttyp "Prüfobiekt" wurde umbenannt in "Gerät".

#### Firmware Update to Version 2.0.0 (10/1.18)

#### **Improvements**

- Modified data format for data export and import. Please make sure that your PC software is compatible before updating your SECUTEST.
- Current clamp measurement has been supplemented in rotary switch position "EXTRA" (only in models with feature I01).
- MEM: Database field "Safety Class" for test objects (Device/ ME device) has been added.
- MEM: Database field ..Comment" for database objects (Customer, Property, Building, Level, Room) has been added (only for release Z853R and/or feature KB01).
- Cursor-controlled screen keyboard/touch screen keyboard (touch screen only available for models with feature EA01): convenient entry of numbers due to special number entry mode.
- AUTO/A1-A8: classification parameters can be changed via touch screen (only available for models with touch screen).
- AUTO/A1-A8: switching to and from displayed test object information is possible per touch screen (only available for models with touch screen).
- As from this version, the firmware supports models with feature G02 (25 A RPE measuring current).
- Print-out of test reports: Setting for measuring uncertainty at the time of testing is printed as well.
- Switching parameters are marked with a special symbol.
- Label printer Z721D/Z721E: Print-out of 2D code labels
- Problem occurring while disconnecting DUT during visual inspection has been solved.
- Improved automatic setting of type size for question text in visual inspections
- AUTO/A1-A8: New SETUP option "Skip steps"
- USB flash drives: data backup files are saved in the root directory as from this version.
- "DB-Comfort" release (Z853S), which is liable to costs, can be imported.
- The memory for user-defined test sequences has been extended to 24 sequences (only for release Z853R or feature KB01).

#### Functional extension with DB-Comfort release (Z853S) which is liable to costs

- MEM: Database field "test interval" for test objects (Device/ME device) has been added (only for release Z853R or Z853S and/ or feature KA01 or KD01).
- MEM: Database object type "Test object" has been renamed as "Device".
- MEM: "Medical electric devices" are supported as object type in the database as from this version (only for release Z853S or feature KD01).

Änderungen und Ergänzungen / Amendments and Addenda

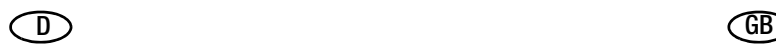

### Firmware Update auf Version 2.0.0 (Fortsetzung)

- MEM: "Medizinische elektrische Geräte" werden ab dieser Version als Objekttyp in der Datenbank unterstützt (nur mit Freischaltung Z853S oder Merkmal KD01).
- MEM: Verschieben von Datenbankobjekten im Baum (nur mit Freischaltung Z853S oder Merkmal KD01).
- AUTO/A1-A8: Langtastendruck auf Box mit Prüfobjektinformation löst Bearbeiten/Verschieben von Prüfobjekten aus (nur mit Freischaltung Z853S oder Merkmal KD01).
- MEM: Eingabemöglichkeit zusätzlicher Prüflings-Attribute nach Erstellung über ID-Softkey oder Barcode-/RFID-Leser (nur mit Freischaltung Z853S oder Merkmal KD01).
- PushPrint-Funktion: Übertragen von Mess-/Prüfergebnissen per Tastendruck über USB (oder Bluetooth, falls verfügbar) (nur mit Freischaltung Z853S oder Merkmal KD01).
- AutoStore: Ergebnisse automatisch speichern oder per Push-Print versenden, wenn ein Prüfung abgeschlossen ist (nur mit Freischaltung Z853S oder Merkmal KD01).
- MEM: Die Suchfunktion ermöglicht die Suche ab dieser Version auch im Feld "UDI" von ME-Geräten (nur mit Freischaltung Z853S oder Merkmal KD01).

### Firmware Update auf Version 1.8.3 (9/12.17)

• Integration des Druckers Z721E (neuer Barcodedrucker ersetzt Z721D)

### Firmware Update auf Version 1.8.2 (8/6.17)

### Prüfabläufe / Sequenzen

- Alle integrierten Prüfabläufe: Die Prüfschritte RPE, RISO (SK II) und IB können jetzt auf "Dauermessung" umgestellt werden (Parameter: Messdauer = 0).
- Bei Messart passiv ist bei allen Prüfabläufen die Messung der SELV-Spannung (SK III) entfallen.
- Im SETUP wurde die Einstellung "Am Sequenzende: Ergebnisliste" wieder aktiviert.

### Kalibrierung

- Das im Gerät gespeicherte Kalibrier- und Rekalibrierdatum kann über die Schnittstelle gesetzt werden.
- Das im Gerät gespeicherte Rekalibrierdatum kann auch im SETUP manuell eingestellt werden.

#### Arbeiten mit Zubehör

- Messung von IPE und IG: Die Zangenfaktoren 10:1, 100:1 und 1000:1 wurden ergänzt (Kompatibilität zu Zubehör Ableitstrommesszange SECUTEST CLIP (Z745H)).
- Das Prüfen von Mehrfachsteckdosenleisten über den AT3-IIIE-Adapter wurde optimiert.

### Datenbank, Protokollierung

- Datenbankbackups, die mit älteren Firmwareversionen erstellt wurden, können jetzt zurückgesichert werden.
- Der Darstellungsfehler in der MEM-Detailansicht wurde korrigiert.
- Das Beschreiben von RFID-Tags mit Z751E wurde verbessert.
- Die Kompatibilität mit USB-Speichermedien wurde verbessert.

## Firmware Update to Version 2.0.0 (Continuation)

- MEM: Shifting of database objects in the tree (only for release Z853S or feature KD01).
- AUTO/A1-A8: Pressing and holding the box with test object information triggers the processing/shifting of test objects (only for release Z853S or feature KD01).
- MEM: Entry option for additional DUT properties after creation via ID softkey or barcode/RFID scanner (only for release Z853S or feature KD01).
- Push/print function: Transmission of measuring/test results per keystroke via USB (or Bluetooth, if available) (only for release Z853S or feature KD01).
- AutoStore: Save results automatically or send them per push/ print if a DUT is connected (only for release Z853S or feature KD01).
- MEM: As from this version, the search function allows for searching in the "UDI" field of ME devices as well (only for release Z853S or feature KD01).

### firmware Update to Version 1.8.3 (9/12.17)

Integration of printer Z721E (new barcode printer replaces Z721D)

### Firmware Update to Version 1.8.2 (8/6.17)

### Test Sequences / Sequences

- All integrated test sequences: The test steps RPE, RISO (SK II) and IB can now bee changed to "Continuous measurement" (Parameter: Measurement duration = 0).
- For measurement type passive the measurement of SELV voltage (PC III) has been canceled in all test sequences.
- In the SETUP, the setting "At end of sequence: Results list" has been reactivated.

### **Calibration**

- The calibration and recalibration date stored to the instrument can be set via the interface.
- The recalibration date stored to the instrument can also be adjusted manually in the SETUP.

### Working with Accessories

- Measurement of IPE and IG: The clamp factors 10:1, 100:1 and 1000:1 have been added (compatibility with accessory leakage current clamp sensor SECUTEST CLIP (Z745H)).
- The testing of multiple socket outlets via the AT3-IIIE adapter has been optimized.

### Database, Report Generation

- Database backups created with previous firmware versions can now be restored.
- The display error in the MEM detail view has been corrected.
- The description of RFID tags with Z751E has been improved.
- Compatibility with USB storage devices has been enhanced.
- The printing of test reports on USB flash drive has been improved.

Änderungen und Ergänzungen / Amendments and Addenda

- Das Drucken von Prüfprotokollen auf USB-Stick wurde verbessert.
- Das englische Prüfprotokoll wurde korrigiert.

#### Weitere Verbesserungen

- Die Prüfdose wird nicht mehr abgeschaltet: – zur Eingabe des U(R)-Grenzwertes,
- bei der IPE-Messung zur Eingabe der Heizelementeleistung. • Das numerische OnScreen-Keyboard wurde für Französisch/
- Tschechisch verbessert
- Das Zurücksetzen auf "Werkseinstellungen" löscht jetzt auch das Firmenlogo.
- Die Einschaltkontrolle wurde optimiert.
- Nach diesem Firmware-Update benötigen Sie auch: Update SequenceDesigner auf Version 1.5

### $\Box$  GB

• Corrections have been applied to the English test report.

#### Further Improvements

- The test socket is no longer switched off – when entering the U(R) limit value,
- when entering the power rating of the heating element during IPE measurement
- The numeric OnScreen keyboard has been improved for the French/Czech language version
- Resetting to "Default settings" now also deletes the company logo.
- The on-test has been optimized.
- After this update you have to update too: SequenceDesigner to version 1.5

© Gossen Metrawatt GmbH Erstellt in Deutschland • Änderungen / Irrtümer vorbehalten Prepared in Germany • Subject to change without notice / errors excepted

Alle Handelsmarken, eingetragenen Handelsmarken, Logos, Produktbezeichnungen und Firmennamen sind das Eigentum ihrer jeweiligen Besitzer. All trademarks, registered trademarks, logos, product names, and company names are the property of their respective owners.

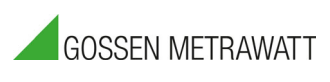

Gossen Metrawatt GmbH Südwestpark 15 90449 Nürnberg • Germany Telefon +49 911 8602-0 Telefax +49 911 8602-669 E-Mail info@gossenmetrawatt.com www.gossenmetrawatt.com